# *easyBM lite*

# A user manual

#### Intention:

We wanted to create a kind of beginners set, for being able to use the BrandMeister or DMR in general. Every user without deeper Linux knowledge should be able to get things up and running within a few minutes, to use DMR and have instant world wide access to other ham radio operators. Of course it is possible to dive deeper into the topic and configure much more but only the essentials. Our set of tools should jump start your DMR experience, the rest is up to you. Please note that you need to create a DMR ID before you proceed.

#### *Recommended hardware (with EU sources)*:

- RaspBerry Pi with (at least) 4GB uSD card ([https://www.reichelt.de/my/1237528\)](https://www.reichelt.de/my/1237528) tested on RaspBerry 2, should also run with RaspBerry 1 and 3
- DVMega Single or Duoband (http://wimo.de/dvmega-gmsk-modem-transceiver\_d.html) or directly from the manufacturer [\(http://www.dvmega.auria.nl/\)](http://www.dvmega.auria.nl/)
- Retevis RT-3 (ebay/Amazon, search for RT-3 or TyT MD-380)

## Necessary files and programs:

- easyBM lite Image -> <http://www.bm262.de/downloads/getimage.php>
- Win32DiskImager
- Codeplug for Retevis RT-3 -> <http://www.bm262.de/downloads/getcodeplug.php>
- Customer Programming Software (CPS) for the Retevis RT-3

#### Step by Step:

- 1. Write the easyBM image onto the µSD card by using e.g. Win32DiskImager
- 2. Insert the µSD card into the RaspBerry, connect network and power
- 3. Use a browser on a connected PC to access -> [http://easyBM/init.php](http://easybm/init.php)
- 4. Fill in the necessary data, store them and reboot the RaspBerry.

In case the easyBM address can't be resolved, find out the hotspots IP address and call http://IP-address/init.php

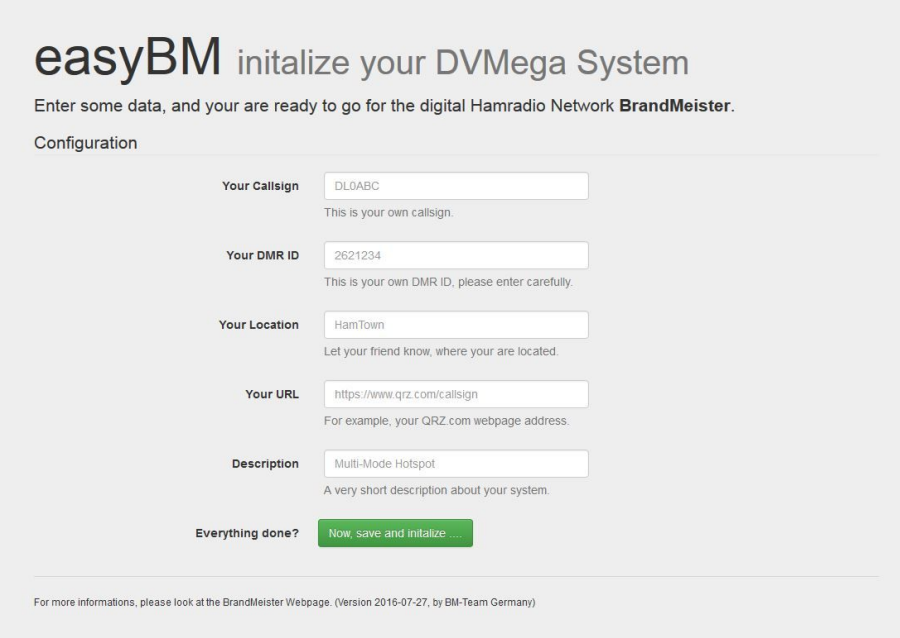

## Master-Settings

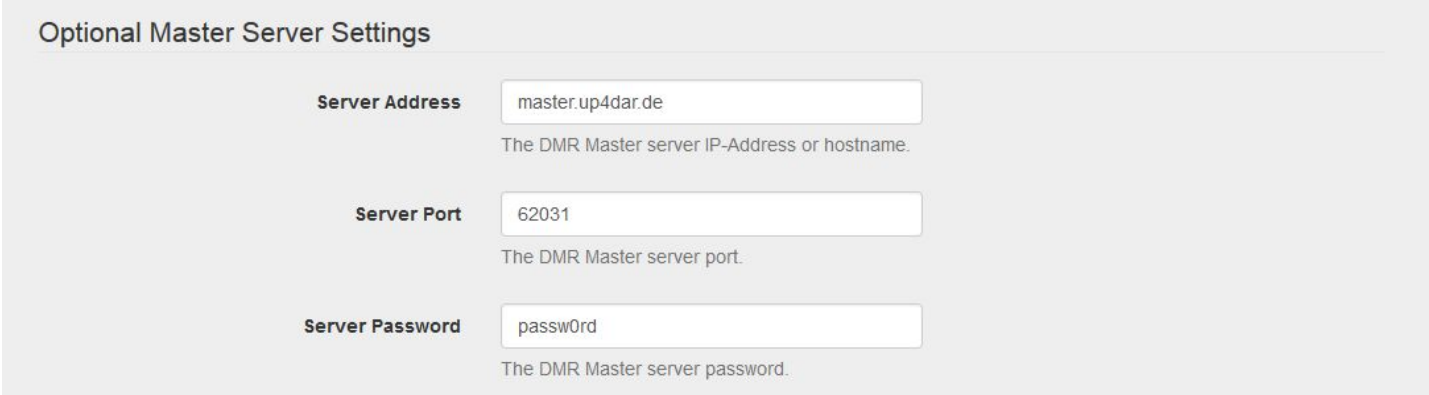

## WLAN-Settings tested with PI3 und einem Edimax WLAN USB Stick on PI2

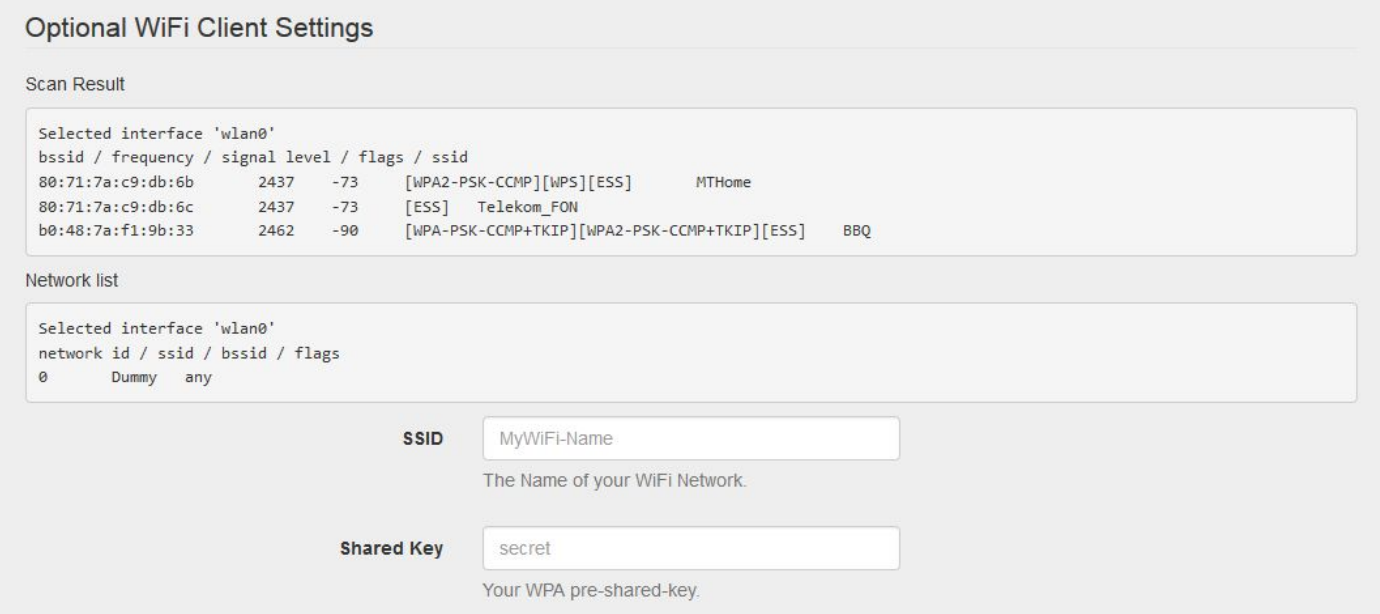

After successful creation the hotspot should be visible in the BrandMeister dashboard

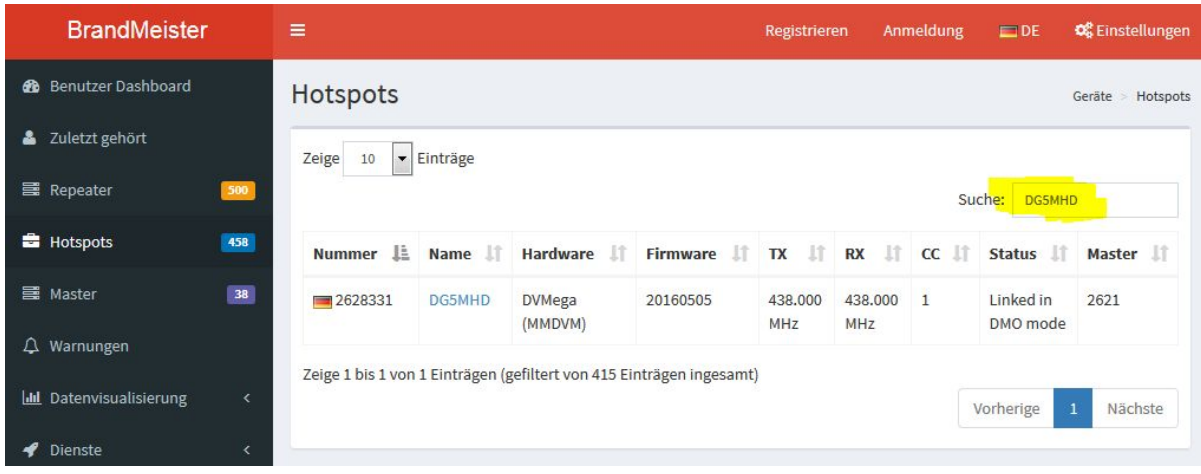

From now on the hotspot may be used from the radio, without a need for the PC browser any more. All activity can be monitored via the dashboard.Just enter easyBM/ your hotspots IP address into the browsers address field.

#### [http://easyBM/](http://easybm/) or [http://](http://ip_des_hotspots/)IP-address

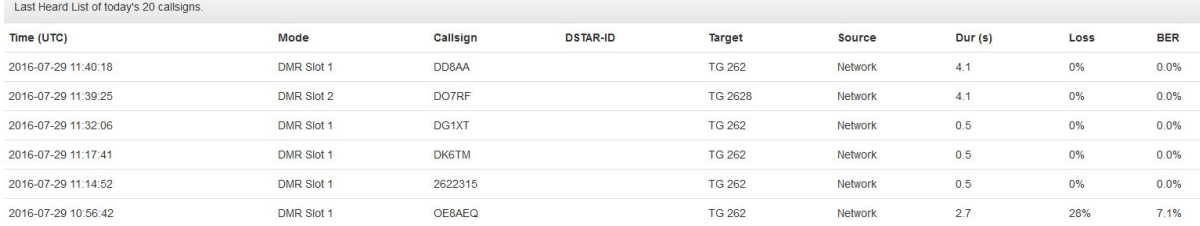

#### for the more advanced user:

- RX and TX frequency is 430.375 MHz
- SSH access with user pi and password raspberry
- Based on raspian-jessie-light 2016-05-27
- BM-Master-IP: master.up4dar.de (German BrandMeister-Server / BM2621)
- MMDVM.ini is stored at /opt/MMDVMHost/

#### Thanks to

- Kim DG9VH for the great dashboard
- Jonathan G4KLX for the MMDDVMHost software; without it homebrew DMR would not have been possible at all
- and many OMs supporting our project, especially Klaus, DL5RFK

#### **Prepare the Retevis RT-3 for first usage**

The main prerequisite is the Customer Programming Software, allowing modifying and uploading the codeplugs. We have prepared a ready to use codeplug, that only needs to be completed with DMR ID and callsign. All other essential parameters are already set.

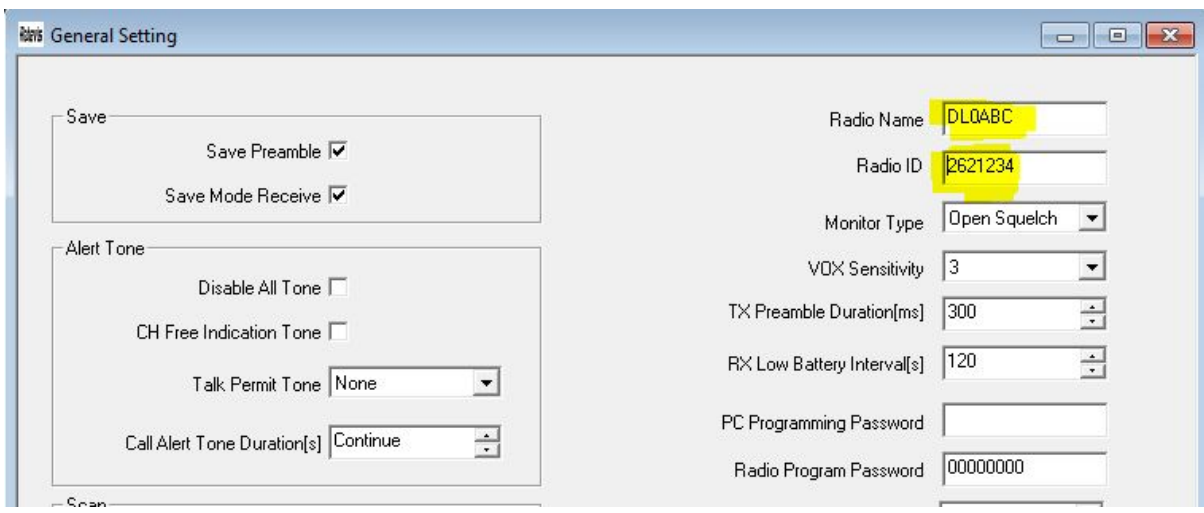

After successfully uploading the codeplug to the radio you can use the BrandMeister network and have your first conversaitons. Those talkgroups were

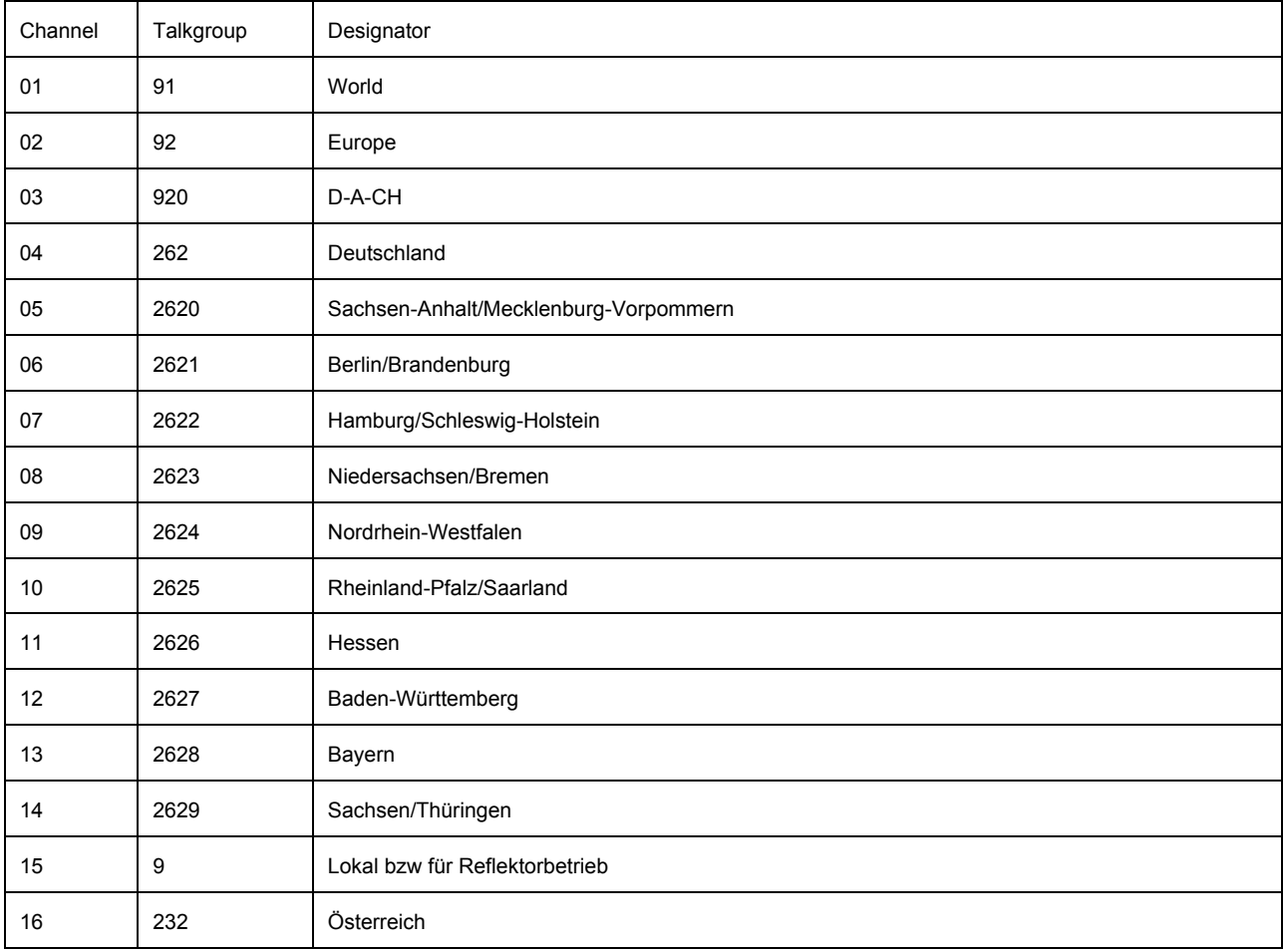

Additional information about DMR and the BrandMeister network can be found at [http://www.bm262.de](http://www.bm262.de/)

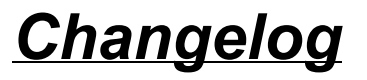

V1.01

- QSY to 433.6125 MHz
- WLAN support
- easyBM lite version is shown in the init-Script
- support of the Rasp PI3
- manual choice of the BM Master Server (default is BM2621)